# **VIDEO Music Video Overview**

**GOAL:** Produce a music video using video and images with music and other audio sounds to develop the interest for a product or to tell a story.

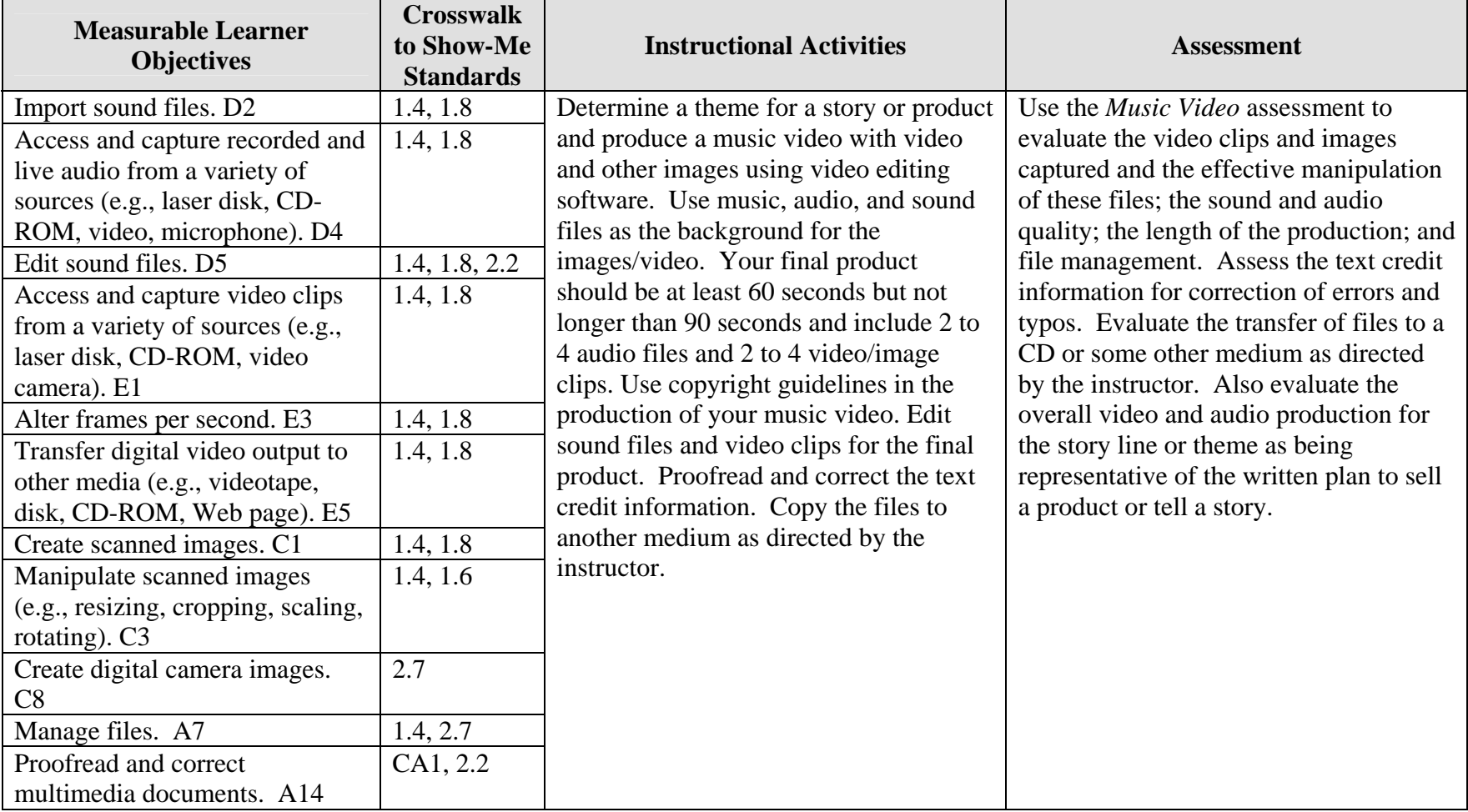

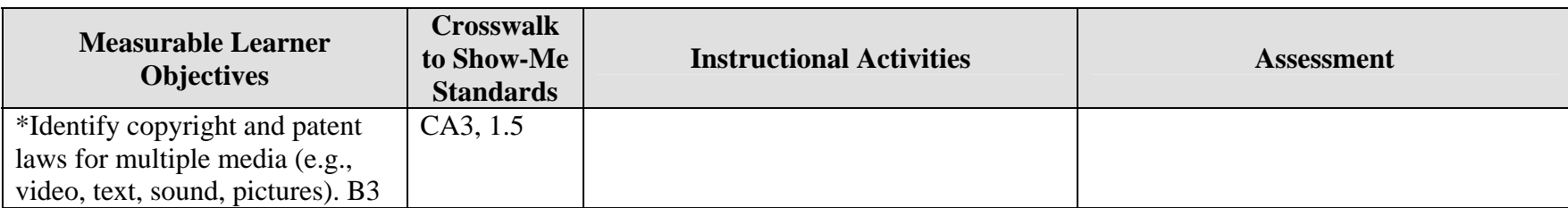

\*Used to apply appropriate copyright guidelines.

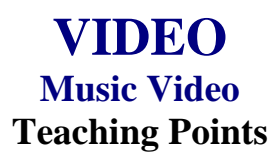

### **Overview**

MTV and commercials or advertisements for products and/or services are a few examples of how video and audio are used simultaneously to develop interest and/or tell a story. This assignment will allow students to create their own music video using audio clips from CDs, audio files, and video they record. The students are to develop a theme for a music video so that their production tells a story or sells a product.

#### **Content Review**

Review and/or demonstrate the following as needed:

- 1. Using pictures/images: scanning, file formats, resolutions
- 2. Manipulating graphics/images
- 3. Creating and using audio and sound files and audio effects
- 4. Ripping audio files
- 5. Using motion effects for still pictures and text
- 6. Using motion video

### **Activity Preparation**

View samples of appropriate MTV productions, previous students' work, and/or commercials. Discuss the theme development and the sound/music selections used.

Direct students on how to use a video camera to record a classmate and have your classmate video you to display various themes, e.g., love, heartbreak, disappointment, joy, exercising, etc.

Discuss importing/capturing video footage into a computer.

Demonstrate the use of audio and sound files including procedures for manipulating and saving sound files.

Discuss the selection of images and video to support a theme and the use of appropriate audio and sound files as a background to images/movie productions with sound.

#### **Resources**

#### **Supplies needed for the activity:**

Video camera Computer to capture video/motion shots Audio and sound files Head phones Software for video and audio editing

#### **Web sites (and/or key words to use for search):**

<http://www.lsc.cc.mn.us/admin/tech/mnsat.htm> Creating an audio file

[http://www.ccd.bnl.gov/visualization/docs/guides/audio\\_video.html](http://www.ccd.bnl.gov/visualization/docs/guides/audio_video.html) Adding audio to video files

<http://www.tcaps.com/ht/audio/default.htm> Information on using and manipulating audio files

<http://www.intel.com/support/peripherals/audioplayer/3kplayer/createfile.htm> Creating MP3 and/or WMA files

<http://hotwired.lycos.com/webmonkey/multimedia/video/index.html>

[http://hotwired.lycos.com/webmonkey/multimedia/audio\\_mp3/](http://hotwired.lycos.com/webmonkey/multimedia/audio_mp3/)

[http://hotwired.lycos.com/webmonkey/01/10/index3a\\_page2.html?tw=multimedia](http://hotwired.lycos.com/webmonkey/01/10/index3a_page2.html?tw=multimedia) Webmonkey Web sites on audio, video, and multimedia

<http://165.248.2.40/idl2000/savesound.html> Saving audio and video clips; includes information on citations

<http://search.hotwired.com/webmonkey/default.asp?query=video> Make a selection from this site on video and other multimedia tutorials

<http://pd.l2l.org/linktuts/multint.htm> Harvesting online sounds, images, videos and creating originals

<http://www.library.georgetown.edu/dept/gelardin/guides/Premiere/> Capturing video using Adobe Premiere 6.0

[http://www.macromedia.com/livedocs/flash/mx2004/main/11\\_soun2.htm](http://www.macromedia.com/livedocs/flash/mx2004/main/11_soun2.htm) Sounds with Flash

[http://olympus.het.brown.edu/cgi-bin/info2www?\(cookbook\)Editing+Sound](http://olympus.het.brown.edu/cgi-bin/info2www?(cookbook)Editing+Sound) Selecting, converting, and editing sound files

<http://www.rice.edu/fondren/erc/howto/cooledit.html> Using sound with Cool Edit

<http://www.support.dsu.edu/multimedia/sound/wave-edit.htm> Editing sound files with .wav extension

#### <http://www.blazeaudio.com/howto/edit-introduction.html> Tutorial on editing sound files

[http://linux.oreillynet.com/pub/a/linux/2001/10/18/snd\\_parttwo.html?page=2](http://linux.oreillynet.com/pub/a/linux/2001/10/18/snd_parttwo.html?page=2) Editing sound in Linux

http://www.utsystem.edu/ogc/intellectualproperty/copypol2.htm#test Fair use of copyrighted materials

#### **Books, articles, and other resources:**

- Brown, T. (2004). *Cubase SX for Macintosh and Windows: Visual quickstart guide.* Berkeley, CA: Peachpit Press (Pearson Education).
- Counts, E. L. (2004). *Multimedia design and production for students and teachers.*  Boston, MA: Allyn and Bacon (Pearson Education).

Lich, B. (2003). *DVD burning solutions.* Boston, MA: Thomson Publishing.

- Middleton, C. (2003). *Complete guide to digital audio*. Boston, MA: Thomson Publishing.
- Roback, S. (2004). *Pro Tools 6 for Macintosh and Windows: Visual quickstart guide*. Berkeley, CA: Peachpit Press (Pearson Education).
- Solomon, A.W. (2004). *Introduction to multimedia.* Columbus, OH: Glencoe (McGraw-Hill).

## **VIDEO Music Video Instructor's Approval Form**

**Music Video Theme** \_\_\_\_\_\_\_\_\_\_\_\_\_\_\_\_\_\_\_\_\_\_\_\_\_\_\_\_\_\_\_\_\_\_\_\_\_\_\_\_\_\_\_\_\_

**Instructor's Approval** \_\_\_\_\_\_\_\_\_\_\_\_\_\_\_\_\_\_\_\_\_\_\_\_\_\_\_\_\_\_\_\_\_\_\_\_\_\_\_\_\_\_\_\_\_\_\_\_\_

**Date** \_\_\_\_\_\_\_\_\_\_\_\_\_\_\_\_\_\_\_\_\_\_\_

Submit this form with the instructor's signature when the assignment is complete.

# **VIDEO Music Video Assignment**

## **Activity Preparation and Assignment**

Using video/pictures for the visual, 2 to 4 audio files, and special effects, create a music video that will tell a story or sell a product. The production should be at least 60 seconds but not more than 90 seconds long. Create a project folder entitled [*insert your name*] *music video* to hold images, audio, video, and other project files.

Produce a music video using the following directions:

- 1. Determine a theme for the music video, key it, and have the theme approved by the instructor. (See Instructor's Approval Form.)
- 2. Gather *only* the content for the project:
	- a. Video recorded on a video camera
	- b. Pictures (Scan at 150 ppi resolution; save as TIFF files.)
	- c. Name video clips and other digital images with recognizable, easy-to-remember names and the order in which they will be used
	- d. Audio files.
- 3. Use 2 to 4 audio files to create the audio layer for your music video sequence.
- 4. Use appropriate fade techniques for audio files.
- 5. Once the audio track is put together the way you like it, place your video, pictures, and/or images over the appropriate audio.
- 6. Use different transition effects between each image/picture.
- 7. Save as a movie file and export the file to the project folder.
- 8. Copy the movie file to a CD, or other medium, as directed by instructor.
- 9. Submit a print screen of the files in the project folder in Details view and a print screen of your timeline from the video software.

#### **Resources**

#### **Web sites (and/or keywords to use for search):**

[http://hotwired.lycos.com/webmonkey/multimedia/audio\\_mp3/](http://hotwired.lycos.com/webmonkey/multimedia/audio_mp3/)

[http://hotwired.lycos.com/webmonkey/01/10/index3a\\_page2.html?tw=multimedia](http://hotwired.lycos.com/webmonkey/01/10/index3a_page2.html?tw=multimedia) Webmonkey Web sites

**Key words:** *audio, video, CD burning, multimedia creation* and/or the word *tutorial* with any of the key words

# **VIDEO Music Video Assessment**

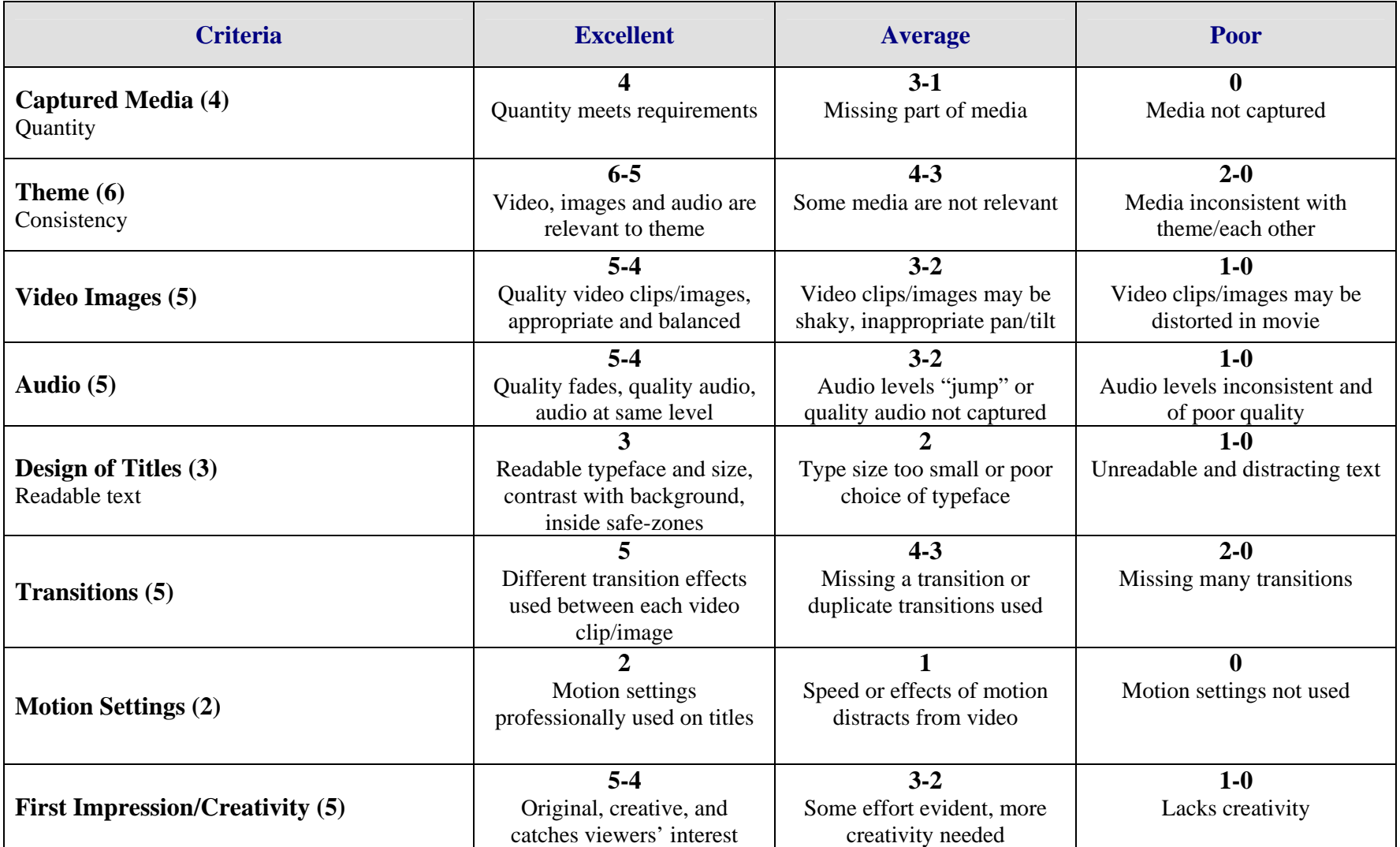

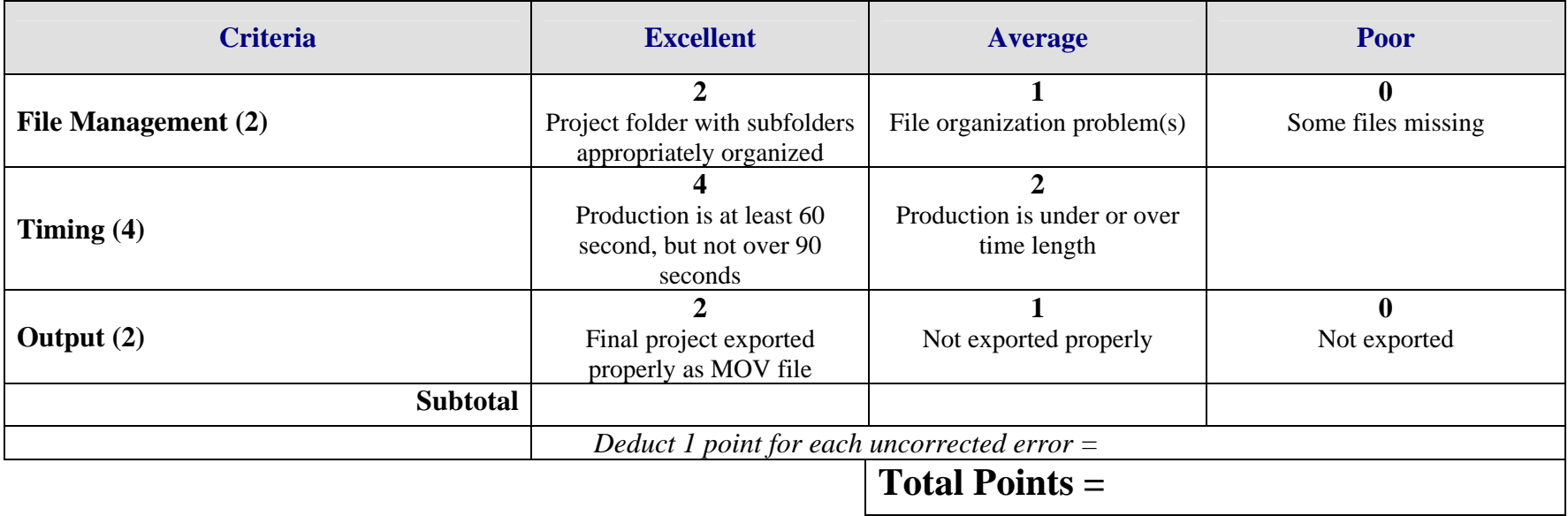